PRUEBAS SELECTIVAS PARA EL ACCESO A PLAZAS VACANTES DE PERSONAL FUNCIONARIO DEL CUERPO AUXILIAR DE LA ADMINISTRACIÓN DE LA COMUNIDAD AUTÓNOMA DE EXTREMADURA

ESPECIALIDAD AUXILIAR DE INFORMÁTICA

TURNO LIBRE Y DISCAPACIDAD

ORDEN de 16 de diciembre de 2021

(DOE Nº243 martes 21 de diciembre de 2021)

#### **SEGUNDO EJERCICIO TIPO 2**

23 de mayo de 2023

**1.- En una base de datos usada para la gestión y control de inmuebles en la Consejería de Movilidad, Transporte y Vivienda de la Junta de Extremadura, tenemos las tablas que aparecen en el siguiente diagrama:**

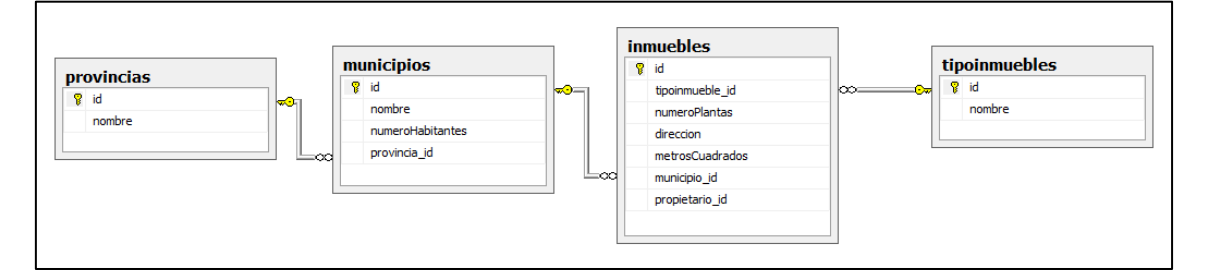

**municipios**: Almacena información sobre los municipios donde están ubicados los inmuebles.

**provincias**: Almacena información sobre las provincias donde están ubicados los inmuebles.

**inmuebles**: Almacena información sobre los inmuebles.

**tipoinmuebles**: Almacena información sobre los tipos de inmuebles.

#### 1.1.- Indique una sentencia SQL que obtenga:

El número total de inmuebles que hay en el municipio cuyo nombre es Trujillo.

## 1.2.- Indique una sentencia SQL que obtenga:

El nombre de cada municipio, el número de inmuebles (cuyo tipo es 'Vivienda') que tiene cada uno de dichos municipios, y ordenar de forma descendente por dicho número de inmuebles.

# **(0,75 puntos)**

## 1.3.- Indique una sentencia SQL que obtenga:

En el municipio de Trujillo, el nombre de los distintos tipos de inmuebles que hay y el número total de metros cuadrados que ocupan los inmuebles que pertenecen a cada uno de dichos tipos. (Mostrar solo las filas en las que dicho n.º de metros cuadrados sea superior a 80). Ordenar por el nombre del tipo de inmueble en orden descendente.

## **(1 punto)**

## 1.4.- Indique a cuál de los siguientes tipos de lenguaje en SQL

- Lenguaje de definición de datos **LDD**
- Lenguaje de manipulación de datos **LMD**
- Lenguaje de control de datos **LCD**

pertenecen los siguientes comandos:

**(0,25 puntos)**

- GRANT:
- SELECT:
- CREATE:
- DELETE:
- DROP:

**2.- Escribir los comandos necesarios en LINUX para mostrar en pantalla el número total de los usuarios conectados al sistema. (0,50 puntos)**

**3.- En un sistema LINUX escribir los comandos necesarios para contar el número total de ficheros existentes en el directorio actual incluyendo los de todos sus subdirectorios.** 

**4.- En un sistema con Linux escribir los comandos necesarios para clonar un disco duro, sda, en otro sdb, mostrando una barra de progreso sobre la información transferida.** 

**(1 punto)**

**5.- En un sistema con Linux escribir los comandos necesarios para mostrar el nombre del fichero o directorio de mayor tamaño existente en el directorio actual.** 

**(0,50 puntos)**

**6.- ¿Cómo se puede acceder a la BIOS UEFI desde Windows 10 sin necesidad de tener que saber que tecla hay que pulsar al arrancar el pc?**

**(1 punto)**

**7.- Queremos mirar las propiedades de dos impresoras instaladas en nuestro pc con Windows 10, para ello nos vamos a "panel de control > Hardware y sonido > Dispositivos e impresoras", sobre una de las dos impresoras damos click derecho y en el menú contextual (imagen 1) seleccionamos "Propiedades de impresora"**

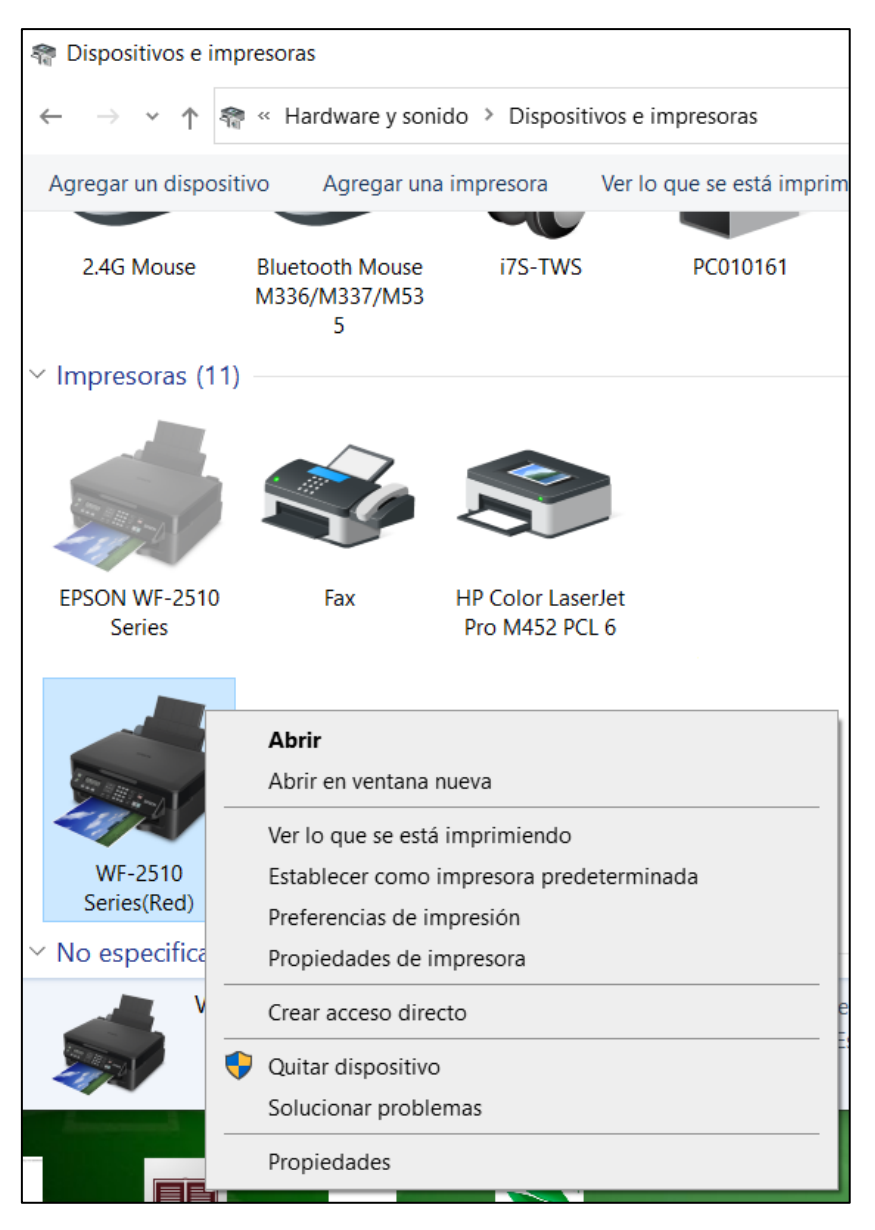

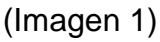

En cambio, en la otra impresora hacemos click derecho y aparece el menú contextual como figura en "Imagen 2"

| 希 Dispositivos e impresoras                                       |                                              |                                       |                                                                                                    |                            |
|-------------------------------------------------------------------|----------------------------------------------|---------------------------------------|----------------------------------------------------------------------------------------------------|----------------------------|
| « Hardware y sonido > Dispositivos e impresoras<br>Buscar en<br>O |                                              |                                       |                                                                                                    |                            |
| Agregar un dispositivo                                            | Agregar una impresora                        |                                       | Ver lo que se está imprimiendo ▼                                                                                                    | Propiedades del servidor o |
| 2.4G Mouse                                                        | <b>Bluetooth Mouse</b><br>M336/M337/M53<br>5 | i7S-TWS                               | PC010161                                                                                                    | QCY-T1                     |
| $\vee$ Impresoras (11)                                            |                                              |                                       |                                                                                                    |                            |
| EPSON WF-2510<br><b>Series</b><br>WF-2510<br>Series(Red)          | Fax                                          | <b>HP Color Laser</b><br>Pro M452 PCL | Ver lo que se está imprimiendo<br>Establecer como impresora predeterminada<br>Preferencias de impresión<br>Propiedades de impresora<br>Eliminar cola de impresión<br>Crear acceso directo<br>Quitar dispositivo<br>Solucionar problemas<br><b>Propiedades</b> |                            |
| $\vee$ No especificado (4)                                        |                                              |                                       |                                                                                                    |                            |
|                                                                   |                                              |                                       | HP Color LaserJet Pro M452 PCL 6 Modelo: HP Color LaserJet Pro M452 PCL 6<br>Categoría: Impresora<br>Estado: 0 documentos en cola                                                                                                    |                            |
|                                                                   | JUIULIUIIUI PIUDILIIIUJ<br>Propiedades       |                                       |                                                                                                    |                            |

(Imagen 2)

**¿Por qué aparecen las flechas a la derecha en las opciones del menú contextual de la Imagen 2?**

**8.- ¿En cuál de las aplicaciones de Office de Microsoft 365 (Word, Excel, PowerPoint, …) aparece la pestaña de Opciones llamada "Transiciones" en la barra de menú?**

**(0,50 puntos)**

**9.- Para que Word de Microsoft 365 permita activar la opción de "Autoguardado", ¿qué requisitos debe cumplir el documento Word?**

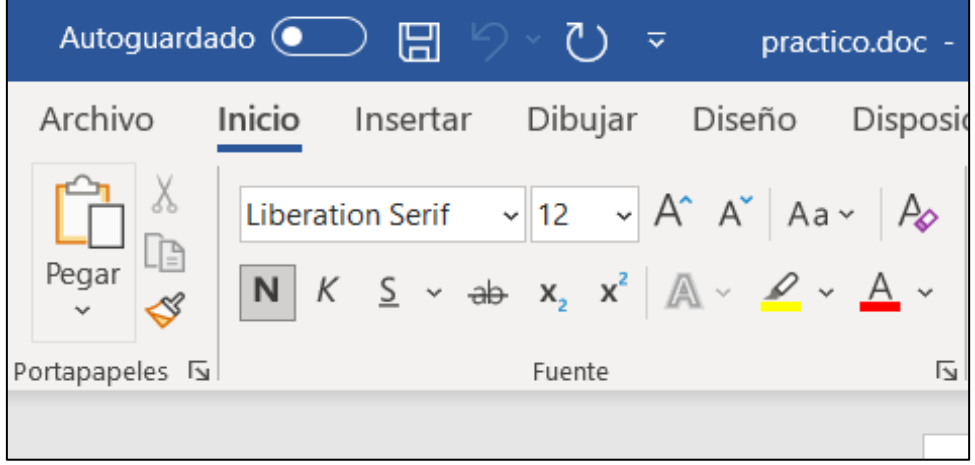

### **10.- Explica que devuelven los siguientes cmdlet de PowerShell:**

### **(0,50 puntos)**

Get-ADUser -searchbase "OU=12,OU=ORGANIZACION,DC=gobex,DC=pri" -filter \*

Get-ADUser -identity leonor.sanchez -properties \*

Get-ADComputer -Filter "Enabled -eq 'False'"

## **11.- Después de ejecutar el siguiente script en PowerShell, ¿Qué valor tendrá \$resultado?**

```
$numero=5
if($numero%2 -eq 0)
{
      $resultado=6 
}
else
{
      $resultado=7
}
```
# **12.- ¿Que devuelve el siguiente script en PowerShell?**

# **(0,50 puntos)**

\$cadena=2,4,6,8,10 \$cadena[-1]

## **13.- ¿Ordenar de mayor a menor las siguientes unidades de medidas de información?**

**(0,50 puntos)**

YottaByte, BrontoByte, ExaByte, TeraByte

- 1.  $\blacksquare$
- 2. \_\_\_\_\_\_\_\_\_\_\_\_\_\_\_\_\_\_
- 3. \_\_\_\_\_\_\_\_\_\_\_\_\_\_\_\_\_\_
- 4. \_\_\_\_\_\_\_\_\_\_\_\_\_\_\_\_\_\_

# **14.- En la ITV de Mérida, los equipos tienen las siguientes direcciones IP: (0,50 puntos)**

**PC1** 192.168.1.1/22 **PC2** 192.168.1.2/22 **PC3** 192.168.1.3/22 **PC4** 192.168.1.4/22

Si montamos una impresora con la dirección IP 192.168.2.5/22. ¿Podrán los equipos imprimir en ella?